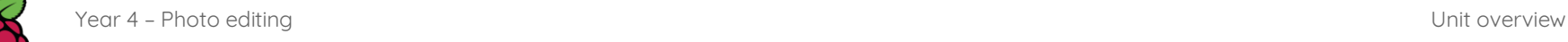

# **Year 4 – Photo editing**

# Unit introduction

**Raspberry Pi** 

**National Centre for Computing**<br> **Education** 

> Learners will develop their understanding of how digital images can be changed and edited, and how they can then be resaved and reused. They will consider the ethics and impact that editing images can have, and evaluate the effectiveness of their choices.

Throughout this unit, there are opportunities to model with photo editing applications or to demonstrate a concept using the included screen recordings. Pedagogically, it is more beneficial to model the concepts and skills to the learners, which allows for easier questioning and understanding. We recommend that you use the screen recordings to see what needs to be modelled, but give a live demonstration within the lesson. However, the videos are provided on the slides if you wish to use them instead.

# Overview of lessons

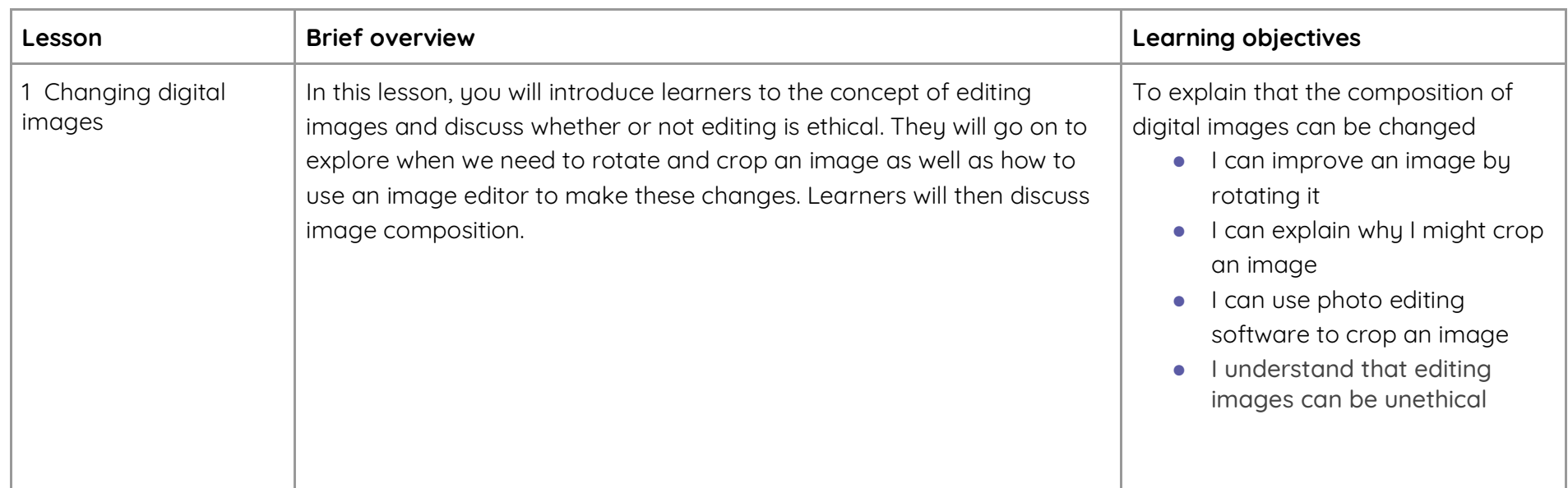

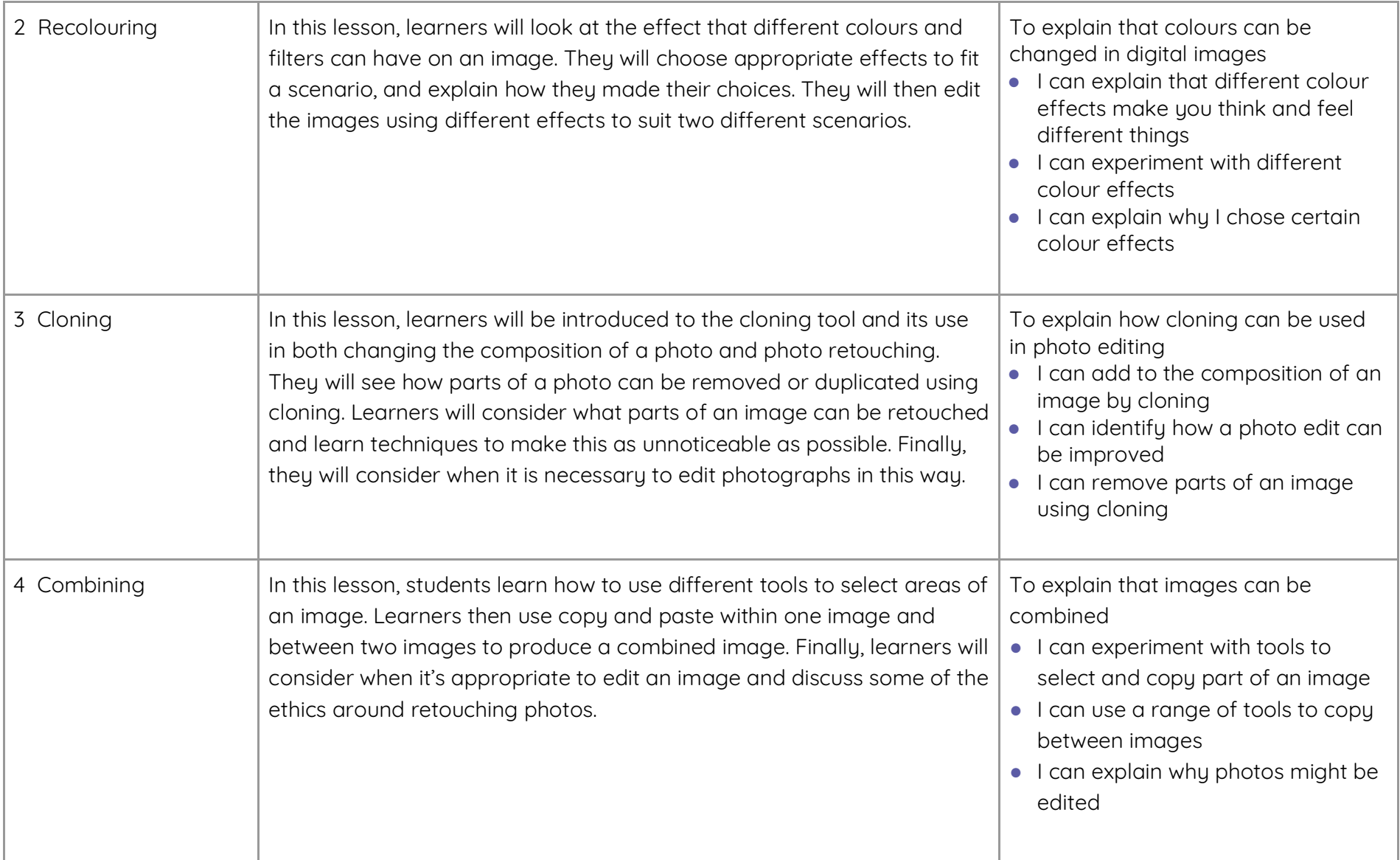

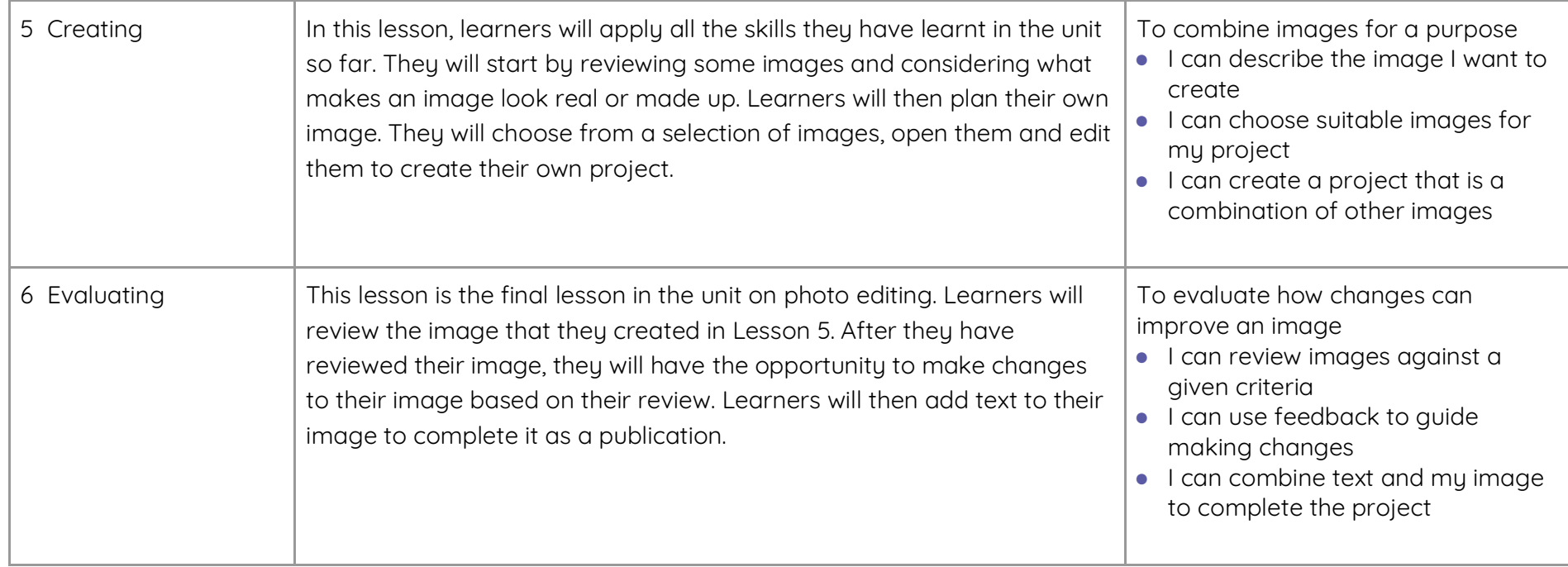

# Progression

This unit progresses students' knowledge and understanding of digital photography and using digital devices to create media. Following this unit, learners will further develop their image editing skills in Year 5 – Vector drawing.

Please see the learning graph for this unit for more information about progression.

# Curriculum links

**[Computing national curriculum links](https://assets.publishing.service.gov.uk/government/uploads/system/uploads/attachment_data/file/239033/PRIMARY_national_curriculum_-_Computing.pdf)**

● Use technology safely, respectfully, and responsibly; recognise acceptable/unacceptable behaviour; identify a range of ways to report concerns about content and contact

### **[Education for a Connected World links](https://assets.publishing.service.gov.uk/government/uploads/system/uploads/attachment_data/file/683895/Education_for_a_connected_world_PDF.PDF)**

### **Self-image and identity**

● I can describe ways in which people might make themselves look different online

### Assessment

### **Formative assessment**

Assessment opportunities are detailed in each lesson plan. The learning objectives and success criteria are introduced in the slide decks at the beginning of each lesson and then reviewed at the end. Learners are invited to assess how well they feel they have met the learning objective using thumbs up, thumbs sideways, or thumbs down.

#### **Summative assessment**

Please see the assessment rubric document for this unit. The rubric can be used to assess student's work from Lessons 5 and 6.

# Subject knowledge

### **All lessons**

- You will need to be familiar with the tools used throughout the unit in paint.net or your chosen image editor, and know how to save a new version of an image from within the editor. You can find a guide to all tools in paint.net at [www.getpaint.net/doc/latest/index.html.](https://www.getpaint.net/doc/latest/index.html)
	- You should consider how the learners will access the editor. For example, you may wish to create a shortcut to the program for them.

#### **Lesson 1**

● You will need to be familiar with the effect that cropping can have on an image. You can find more information at [www.dpreview.com/forums/post/56318241.](https://www.dpreview.com/forums/post/56318241) 

#### **Lesson 2**

● You will need to be familiar with how to make image adjustments and change effects in paint.net, or your chosen image editor – there is a video in the lesson for support if you need it.

#### **Lesson 3**

- You will need to be familiar with the tools used in this lesson in paint.net or your chosen image editor. For more information about tools in paint.net, visit the following websites:
	- Guide to all tools in paint.net: [www.getpaint.net/doc/latest/index.html](http://www.getpaint.net/doc/latest/index.html)
	- The 'clone stamp': [www.getpaint.net/doc/latest/CloneStamp.html](http://www.getpaint.net/doc/latest/CloneStamp.html)

#### **Lesson 4**

- **●** You will need to be familiar with the tools used in this lesson in paint.net or your chosen image editor. For more information about tools in paint.net, visit the following websites:
	- Guide to all tools in paint.net: [www.getpaint.net/doc/latest/index.html](http://www.getpaint.net/doc/latest/index.html)

#### **Lesson 5**

● You will need to be familiar with the tools used in this lesson in paint.net or your chosen image editor.

### **Lesson 6**

● You will need to be familiar with the text tool in paint.net or your chosen image editor. For more information about these tools in paint.net, visit [www.getpaint.net/doc/latest/TextShapeTools.html.](https://www.getpaint.net/doc/latest/TextShapeTools.html)

### **Enhance your subject knowledge to teach this unit through the following free CPD**:

- **[Getting started in Year 4](https://teachcomputing.org/courses/CP465/getting-started-in-year-4-short-course) – short course**
- **Introduction to primary computing [remote](https://teachcomputing.org/courses/CP454/introduction-to-primary-computing-remote) or [face to face](https://teachcomputing.org/courses/CP004/introduction-to-primary-computing-face-to-face)**

To further enhance your subject knowledge, enrol on the [primary certificate.](https://teachcomputing.org/primary-certificate) This will support you to develop your knowledge and skills in primary computing and gain the confidence to teach great lessons, all whilst earning a nationally recognised certificate!

Resources are updated regularly - the latest version is available at: [ncce.io/tcc.](http://ncce.io/tcc) This resource is licensed under the Open Government Licence, version 3. For more information on this licence, see [ncce.io/ogl.](http://ncce.io/ogl)